# <span id="page-0-0"></span>LIFIHM - Interactions Homme Machine Programmation pour l'IHM - interactions

#### Fabien Duchateau

fabien.duchateau [at] univ-lyon1.fr

Université Claude Bernard Lyon 1

2021 - 2022

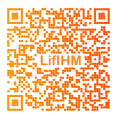

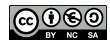

<http://liris.cnrs.fr/stephanie.jean-daubias/enseignement/IHM/>

## Positionnement dans LIFIHM

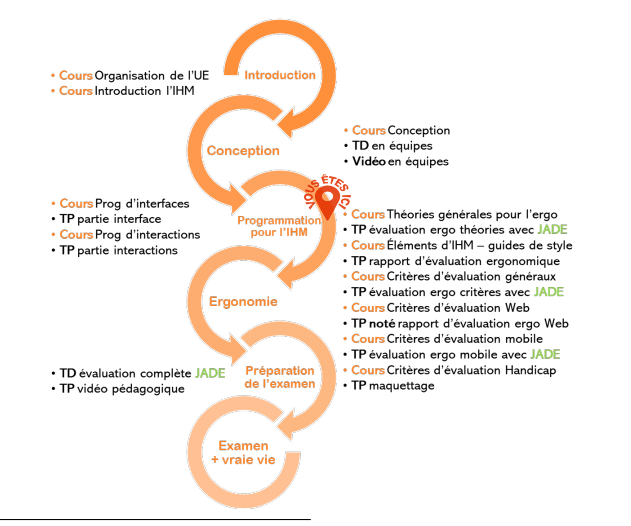

Ces transparents utilisent [le genre féminin](http://www.youtube.com/watch?v=eAQAN2assMw) (e.g., chercheuse, développeuses) plutôt que [l'écriture inclusive](https://www.haut-conseil-egalite.gouv.fr/stereotypes-et-roles-sociaux/zoom-sur/article/pour-une-communication-sans-stereotype-de-sexe-le-guide-pratique-du-haut) [\(moins accessible, moins concise,](https://www.youtube.com/watch?v=TN1PS9qGCkI) et [pas totalement inclusive\)](https://www.youtube.com/watch?v=r4ngFxcdBJo) [LIFIHM - Interactions Homme Machine // Programmation pour l'IHM - interactions](#page-0-0) UCBL Lyon 1 2/51

## Objectifs du cours

Rappels des cours précédents :

- $\triangleright$  Méthodes de conception pour les IHM (maquettes)
- ▶ Système de grille de Bootstrap, styles pré-définis (pour les balises HTML) et composants supplémentaires de Bootstrap

Comment programmer les interactions, notamment les événements déclenchés par des actions sur les composants ?

- ▶ Découvrir le Document Object Model (DOM), qui définit les propriétés et méthodes d'un document HTML
- ▶ Connaître les types d'événements disponibles en JavaScript et programmer les actions associées

Dans cette UE, nous nous focalisons sur des événements JavaScript

<span id="page-3-0"></span>[Langage JavaScript](#page-3-0)

[Document Object Model et Browser Object Model](#page-14-0)

[Évènements JavaScript](#page-29-0)

[Types d'évènements JavaScript](#page-40-0)

### Généralités

JavaScript (JS), un langage de programmation de scripts :

- ▶ Standard ECMA depuis 1997, version 8 en 2021
- $\blacktriangleright$  Haut-niveau, dynamique, à typage faible
- **Paradigme orienté objet à prototypage**
- ▶ Fichiers texte avec extension **.js**, qui sont lus et interprétés par le navigateur (mais compilation possible)

```
http://www.w3schools.com/js/
          http://developer.mozilla.org/fr/docs/Web/JavaScript
          http://openclassrooms.com/courses/creez-des-pages-web-interactives-avec-javascript
          http://fr.wikipedia.org/wiki/JavaScript
LIFIHM - Interactions Homme Machine // Programmation pour l'IHM - interactions UCBL Lyon 1 5/51
```
- ▶ JavaScript est surtout inspiré de Java (pour la syntaxe), mais aussi de Perl et Python
- $\triangleright$  Sensible à la casse (e.g., noms de variable)
- ▶ Balise <script>...</script>:
	- $\triangleright$  soit une référence vers un fichier JS (attribut src)
	- $\triangleright$  soit directement du code JS

```
11 | \langle!-- un script dans un fichier externe -->
12 <script src="unFichier.js"></script>
13 <!-- un script directement dans la balise script --><br>14 <script>
14 <script>
            /* commentaire multi-lignes */16 var uneVariable = "Hello World !"; // déclaration / affectation de variable<br>17 // commentaire sur une seule ligne
17 // commentaire sur une seule ligne<br>18 Console.log(uneVariable): // affic
            18 console.log(uneVariable); // affiche le texte en paramètre dans la console
19 </script>
```
- $\blacktriangleright$  Les variables sont déclarées avec les mot-clés var ou let
- ▶ Aucune déclaration d'un type, c'est l'affectation qui détermine le type de la variable
- ▶ Types : nombre (pas d'entier!), chaîne de caractères, booléen, objet (i.e., fonction, tableau, date, expression régulière), symbole
- $\blacktriangleright$  null et undefined quand une variable n'est pas affectée

```
\begin{array}{|l|l|}\n 22 & \text{var chaine = 'cerise'}; \\
 23 & \text{var chaine2: // vaut u}\n \end{array}23 var chaine2; // vaut undefined<br>24 console.log('chaine == null ?
24 console.log('chaine == null ? ' + (chaine == null)); // false
25 console.log('chaine2 == null ? ' + (chaine2 == null)); // true<br>26 console long('chaine2 == undefined ? ' + (chaine2 == undefined)26 console.log('chaine2 == undefined ? ' + (chaine2 == undefined)); // true
```
## Opérateurs de comparaison

- $\triangleright$  Opérateurs traditionnels  $(<,>, \leq, \geq)$
- ▶ Deux opérateurs d'égalité :
	- $\blacktriangleright$  == et ! = pour une (in-)égalité faible (conversion automatique de type)
	- $\blacktriangleright$  === et ! == pour une (in-)égalité stricte (sans conversion, donc les types doivent être identiques)

```
28 var nombre = 1;<br>29 console.log('no
29 console.log('nombre == "1" (égalité faible) ? ' + (nombre == '1')); // true<br>30 console.log('nombre == 1 (égalité faible) ? ' + (nombre == 1)): // true
30 console.log('nombre == 1 (égalité faible) ? ' + (nombre == 1)); // true
31 console.log('nombre === "1" (égalité stricte) ? ' + (nombre === '1')); // false
32 console.log('nombre == true ? ' + (nombre == true)); // true
       33 console.log('nombre === true ? ' + (nombre === true)); // false
```
[http://developer.mozilla.org/fr/docs/Web/JavaScript/Les\\_diff%C3%A9rents\\_tests\\_d\\_%C3%A9galit%C3%A9](http://developer.mozilla.org/fr/docs/Web/JavaScript/Les_diff%C3%A9rents_tests_d_%C3%A9galit%C3%A9)

### Autres opérateurs

- $\triangleright$  Arithmétiques : +, -, \*, /, %, ++, --
- $\triangleright$  Concaténation de chaines de caractères  $\cdot$  +
- $\blacktriangleright$  Logiques : &&,  $||,$ !
- $\blacktriangleright$  Type d'un objet donné : typeof

```
40 console.log('4 + nombre (somme) = ' + (4 + nombre)); // 5<br>41 console log('chaine + " sur le gâteau" (concatenation) =
      41 console.log('chaine + " sur le gâteau" (concatenation) = ' + (chaine + ' sur le
            gâteau')); // cerise sur le gâteau
42 console.log('typeof chaine = ' + (typeof chaine)); // string
43 console.log('typeof variableInconnue = ' + (typeof variableInconnue)); // undefined
```
<http://developer.mozilla.org/fr/docs/Web/JavaScript/Reference/Operators>

## Structures conditionnelles

- $\triangleright$  Structure traditionnelle if  $\ldots$  else
- ▶ Possibilité d'ajouter des tests avec l'instruction else if avant le else final
- $\blacktriangleright$  Bloc d'instructions entre accolades
- ▶ Aussi disponibles : switch et opérateur ternaire ... ? ... : ...

```
45 if (typeof chaine === 'number')
46 console.log('chaine est de type number');<br>47 else if (typeof chaine === 'string')
      47 else if (typeof chaine === 'string')
48 console.log('chaine est de type string'); // true
49 else
          console.log('chaine est d\'un autre type');
```
[http://developer.mozilla.org/fr/docs/Web/JavaScript/Guide/Contr%C3%B4le\\_du\\_flux\\_Gestion\\_des\\_erreurs](http://developer.mozilla.org/fr/docs/Web/JavaScript/Guide/Contr%C3%B4le_du_flux_Gestion_des_erreurs)

[LIFIHM - Interactions Homme Machine // Programmation pour l'IHM - interactions](#page-0-0) UCBL Lyon 1 10/51

### Boucles

Boucles similaires aux autres langages :

- ▶ while(condition d'arrêt) { actions }
- ▶ for(initialisation; condition d'arrêt; itération) { actions }
- ▶ do { actions } while(condition d'arrêt);

```
52 var compteur = 0;<br>53 while (compteur <
53 while (compteur < 3) {<br>54 console.log ('Compt
54 console.log('Compteur du "while" vaut ' + compteur); // trois affichages
        compteur++;
56 }
\begin{array}{|l|l|} 57 & \text{for (var i = 1; i \leq 5; i++)} \\ \hline 58 & \text{console log('Itération d)} \end{array}58 console.log('Itération du "for" numéro ' + i); // cinq affichages
```
[http://developer.mozilla.org/fr/docs/Web/JavaScript/Guide/Boucles\\_et\\_it%C3%A9ration](http://developer.mozilla.org/fr/docs/Web/JavaScript/Guide/Boucles_et_it%C3%A9ration)

## Collections

- $\blacktriangleright$  Avec index numériques (tableaux)
	- ▶ types de données différents
	- $\triangleright$  nombreuses propriétés et méthodes (e.g., length, push(), concat())
	- $\blacktriangleright$  tableaux multi-dimensionnels par imbrication de tableaux

## ▶ Avec clés (e.g., Set, Map, objets)

```
66 var unTableau = ["La vérité", 4, "Timbré", 6.5, "Sourcellerie"];
67 console.log('Taille du tableau : ' + unTableau.length); // 5
68 console.log('Troisième élément du tableau : ' + unTableau[2]); // Timbré<br>69 for (var i = 0; i < unTableau.length; i++)
     for (var i = 0; i < unTableau.length; i++)70 console.log(unTableau[i]); // La vérité 4 Timbré 6.5 Sourcellerie
71 unTableau.forEach(function (element) {<br>72 console log(element) // La vérité
72 console.log(element); // La vérité 4 Timbré 6.5 Sourcellerie
     3);
```
[http://developer.mozilla.org/fr/docs/Web/JavaScript/Guide/Collections\\_index%C3%A9es](http://developer.mozilla.org/fr/docs/Web/JavaScript/Guide/Collections_index%C3%A9es) [http://developer.mozilla.org/fr/docs/Web/JavaScript/Guide/Collections\\_avec\\_cl%C3%A9s](http://developer.mozilla.org/fr/docs/Web/JavaScript/Guide/Collections_avec_cl%C3%A9s)

[LIFIHM - Interactions Homme Machine // Programmation pour l'IHM - interactions](#page-0-0) UCBL Lyon 1 12/51

### Fonctions

Fonctions similaires aux autres langages, mais sont considérées comme des objets :

- $\blacktriangleright$  Mot-clé function, suivi du nom de la fonction et des paramètres optionnels function maFonction(paramètre1, paramètre2) { … }
- ▶ Valeurs de retour avec le mot-clé return

```
60 function ajoute(x, y) {
\begin{array}{c|c}\n61 & \text{var total} = x + y; \\
\hline\n62 & \text{return total}:\n\end{array}return total:
63 }
64 console.log('Somme de 143 et 682 = ' + ajoute(143, 682)); // 825
```
<https://developer.mozilla.org/fr/docs/Web/JavaScript/Reference/Fonctions>

[LIFIHM - Interactions Homme Machine // Programmation pour l'IHM - interactions](#page-0-0) UCBL Lyon 1 13/51

## En résumé

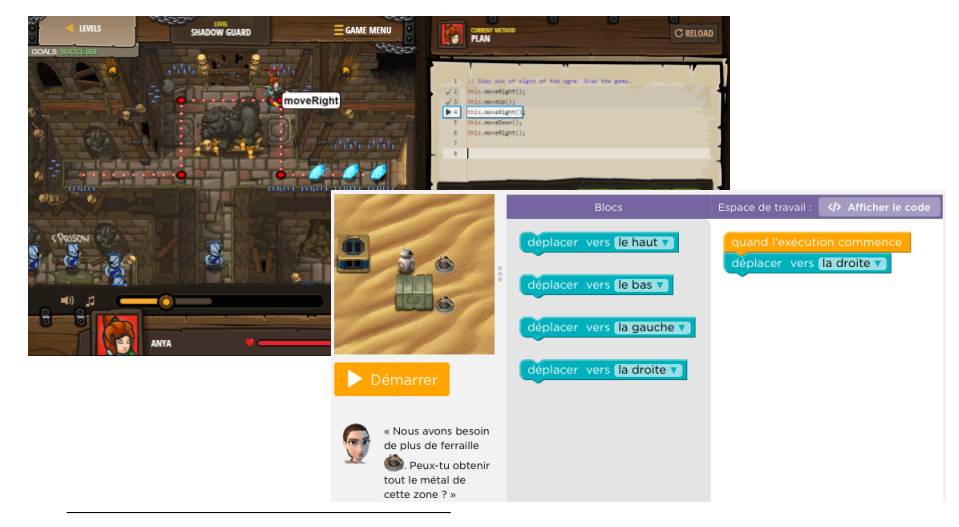

#### <http://codecombat.com/>

<http://studio.code.org/>

[LIFIHM - Interactions Homme Machine // Programmation pour l'IHM - interactions](#page-0-0) UCBL Lyon 1 14/51

<span id="page-14-0"></span>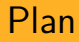

### [Langage JavaScript](#page-3-0)

#### [Document Object Model et Browser Object Model](#page-14-0)

[Évènements JavaScript](#page-29-0)

[Types d'évènements JavaScript](#page-40-0)

## Un modèle de données

Le DOM (Document Object Model) permet aux langages de programmation de manipuler un document (i.e., une page web)

Le DOM est inclus dans un environnement, le BOM (Browser Object Model) composé de :

- ▶ window, la fenêtre courante
- **P** navigator, le navigateur qui affiche la fenêtre
- ▶ screen, l'écran qui permet de visualiser la fenêtre
- **history**, l'historique de la fenêtre
- **Incation**, l'URL de la fenêtre
- ▶ **document**, le document HTML (DOM)

À l'exception du DOM, il n'y a pas de standard pour les objets du BOM, mais ils sont supportés par les navigateurs récents

[LIFIHM - Interactions Homme Machine // Programmation pour l'IHM - interactions](#page-0-0) UCBL Lyon 1 16/51

## Un modèle de données (2)

Les objets du BOM (et le DOM) incluent des **propriétés** (e.g., résolution de l'écran) et des **méthodes** (e.g., rafraichir la page)

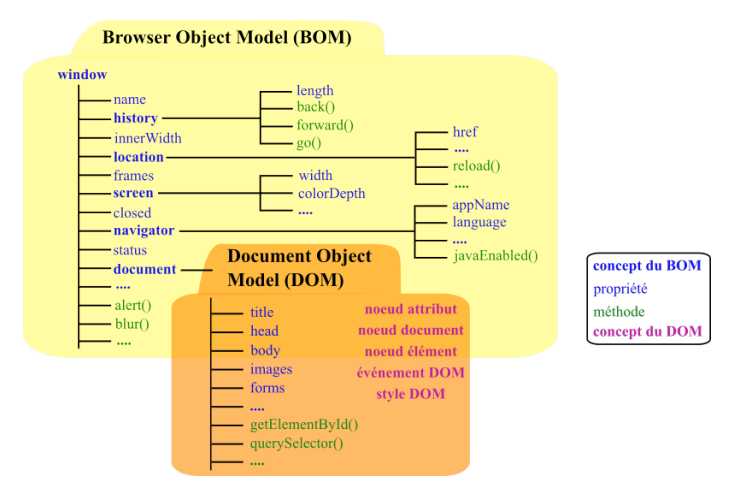

## Le DOM (objet document)

- ▶ Le DOM représente un document HTML sous forme d'arbre :
	- $\blacktriangleright$  la racine correspond au nœud document (<html>)
	- $\triangleright$  une douzaine de types de nœuds :
		- $\triangleright$  document (le document HTML)
		- $\blacktriangleright$  élément (balises HTML)
		- $\blacktriangleright$  attribut (attributs HTML)
		- $\triangleright$  textuels (textes entre balises)
		- $\blacktriangleright$  commentaire
		- $\blacktriangleright$  …
	- ▶ chaque type de nœud dispose de ses propres propriétés et méthodes
- ► Chaque nœud du DOM, représenté par un objet en JavaScript, est donc **directement manipulable**

<https://developer.mozilla.org/fr/docs/DOM>

[https://fr.wikipedia.org/wiki/Document\\_Object\\_Model](https://fr.wikipedia.org/wiki/Document_Object_Model)

## Exemple de DOM - représentation

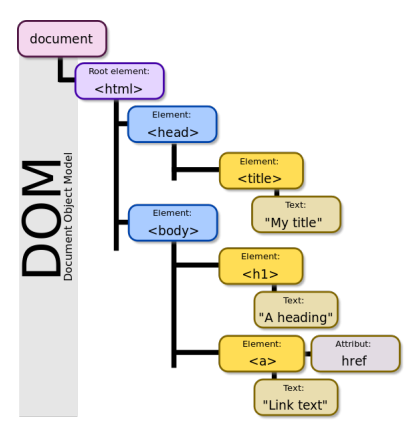

Représentation du DOM d'une page web, avec des nœuds élément, des nœuds textuels et un nœud attribut

<https://commons.wikimedia.org/wiki/File:DOM-model.svg>

[LIFIHM - Interactions Homme Machine // Programmation pour l'IHM - interactions](#page-0-0) UCBL Lyon 1 19/51

### Exemple de DOM - inspecteur d'objets

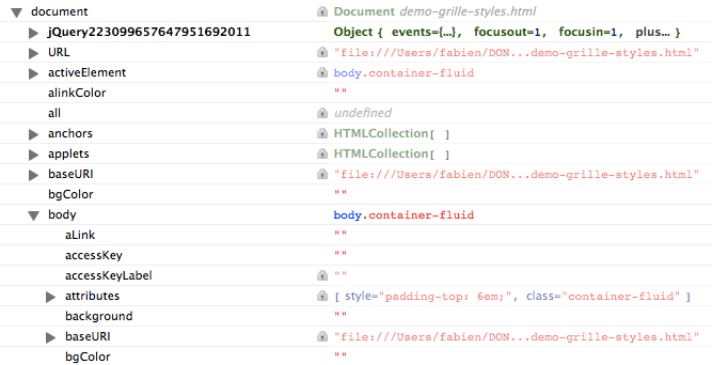

Affichage du DOM dans Firebug : le nœud racine *document* avec ses propriétés/méthodes, parmi lesquelles son nœud enfant *body* (lui aussi avec ses propriétés/méthodes)

## Quelques propriétés/méthodes du nœud document

- ▶ document.head retourne le nœud <head>, document.body retourne le nœud <body>
- ▶ document.images retourne une collection contenant tous les nœuds <img>
- ▶ document, forms retourne une collection contenant tous les nœuds <form>
- ▶ Pour retourner des éléments selon un sélecteur CSS ·
	- ▶ document.querySelector(css) retourne le premier élément
	- ▶ document.querySelectorAll(css) retourne une collection de tous les éléments qui satisfont au sélecteur css

```
267 var nbImages = document.images.length;
268 console.log('Nombre d\'images sur cette page : ' + nbImages); // 1
269 console.log('Nombre de formulaires sur cette page : ' + document.forms.length); // 2
```
[http://www.w3schools.com/jsref/dom\\_obj\\_document.asp](http://www.w3schools.com/jsref/dom_obj_document.asp)

## Quelques propriétés/méthodes du nœud document (2)

- ▶ document.getElementById(i) retourne l'élément dont l'attribut id vaut i
- ▶ document.getElementsByName(n) retourne une collection d'éléments dont l'attribut name vaut n
- ▶ document.getElementsByClassName(c) retourne une collection d'éléments dont l'attribut class contient c
- ▶ document.getElementsByTagName(t) retourne une collection d'éléments dont le nom de balise est t

```
270 var body = document.querySelector("body");<br>271 console.log('Nombre de noeuds enfants du b
271 console.log('Nombre de noeuds enfants du body : ' + body.childNodes.length); // 20<br>272 console.log('Nombre d\'éléments enfants du body : ' + body.children.length): // 10
272 console.log('Nombre d\'éléments enfants du body : ' + body.children.length); // 10<br>273 var sections = document.getElementsBvTagName('section'):
273 var sections = document.getElementsByTagName('section');<br>274 console.log('Nombre d\'éléments section: ' + sections.l
          274 console.log('Nombre d\'éléments section : ' + sections.length); // 8
275 var boutonVal = document.getElementById('boutonValider');<br>276 console.log('Nombre de classes du bouton : ' + boutonVal.
          276 console.log('Nombre de classes du bouton : ' + boutonVal.classList.length); // 2
```
### Quelques propriétés des nœuds élément

- **E** element. id définit ou retourne l'identifiant de *element*
- **EXECUTE:** element.style définit ou retourne un objet contenant le style CSS de element (voir DOM style)
- ▶ element.innerHTML et element.textContent définissent ou retournent le texte de element (avec et sans sous-balises)
- ▶ element.parentElement et element.parentNode retournent l'élément ou le noeud parent

```
278 var spanObj = document.querySelector("span");<br>279 console.log('ID de "spanObi" : ' + spanObi.id
279 console.log('ID de "spanObj" : ' + spanObj.id); // span1<br>280 console.log('Style de "spanObi" : ' + spanObi.style.font
280 console.log('Style de "spanObj" : ' + spanObj.style.fontStyle); // italic<br>281 console.log('Balise du parent du "spanObi" : ' + spanObi.parentElement.ta
281 console.log('Balise du parent du "spanObj" : ' + spanObj.parentElement.tagName); // P
         282 console.log('Texte de "spanObj" : ' + spanObj.innerHTML); // ?
283 spanObj.innerHTML = 'Outils > développement web'; // modification du texte<br>284 console.log('Nouveau texte de "spanObi" : ' + spanObi.innerHTML): // Outil
         284 console.log('Nouveau texte de "spanObj" : ' + spanObj.innerHTML); // Outils >
                 développement web
```
[http://www.w3schools.com/jsref/dom\\_obj\\_all.asp](http://www.w3schools.com/jsref/dom_obj_all.asp)

[http://www.w3schools.com/jsref/dom\\_obj\\_style.asp](http://www.w3schools.com/jsref/dom_obj_style.asp)

[LIFIHM - Interactions Homme Machine // Programmation pour l'IHM - interactions](#page-0-0) UCBL Lyon 1 23 / 51

## Quelques propriétés des nœuds élément (2)

- **EXECUTE:** element.attributes retourne une collection contenant les attributs de element
- ▶ element.nodeType retourne le type de noeud (1 à 12)
- **EXECUTE:** element.className retourne la valeur de l'attribut class
- ▶ element.classList retourne une collection contenant les classes de element
- I **element.children** et **element.childNodes** retournent une collection avec les éléments ou les nœuds enfant de element

```
285 var classes = boutonVal.classList;<br>286 for (var i = 0; i < classes length
286 f for (var i = 0; i < classes.length; i++)<br>287 cosole.log('Classe ' + i + 'du bou
            287 console.log('Classe ' + i + ' du bouton : ' + classes[i]); // btn, btn-primary
288 var classe = boutonVal.className;
289 console.log('ClassName du bouton : ' + classe); // btn btn-primary
```
[http://www.w3schools.com/jsref/prop\\_node\\_nodetype.asp](http://www.w3schools.com/jsref/prop_node_nodetype.asp)

## Quelques méthodes des nœuds élément

- $\blacktriangleright$  element.querySelector(css), element.querySelectorAll(css), element.getElementsByTagName(t), etc.
- $\blacktriangleright$  element.hasAttribute(a) et element.getAttribute(a)
- $\blacktriangleright$  element.createElement(tag), element.createTextNode(chaine) et element.createAttribute(nom)

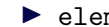

 $\blacktriangleright$  element.appendChild(noeud)

```
290 var texte = document.createTextNode(" Le navigateur Firefox est recommandé.");
291 document.querySelector("p").appendChild(texte);
292 var label1 = document.querySelector("label");<br>293 if (label1 hasAttribute("for")) // true
293 if (label1.hasAttribute("for")) // true<br>294 console.log('Valeur de "for" de lab
            294 console.log('Valeur de "for" de label1 : ' + label1.getAttribute("for")); //
                   input1
```
<https://developer.mozilla.org/fr/docs/Web/API/Document/createTextNode>

## Quelques propriétés/méthodes des nœuds attribut

I **attribut.name** retourne le nom de l'attribut

- I **attribut.value** définit ou retourne la valeur de l'attribut
- I **attribut.isId** retourne true si l'attribut est un identifiant
- ▶ element.attributes.setNamedItem(a) et **element.attributes.removeNamedItem(a)** permettent d'ajouter ou supprimer l'attribut a à l'élément element

```
296 var att1 = boutonVal.getAttributeNode("id");<br>297 console.log("Nom de l\'attribut : " + att1.n
297 console.log("Nom de l\'attribut : " + att1.name); // id
      298 console.log("Valeur de l\'attribut : " + att1.value); // boutonValider
299 console.log("L\'attribut est ID ? " + att1.isId); // undefined (pb support)
300 var input1 = document.querySelector("input");
      input1.attributes.removeNamedItem("placeholder"); // bouton sans placeholder
```
[http://www.w3schools.com/jsref/dom\\_obj\\_attributes.asp](http://www.w3schools.com/jsref/dom_obj_attributes.asp)

## Exemple d'ajout de valeurs dans un tableau

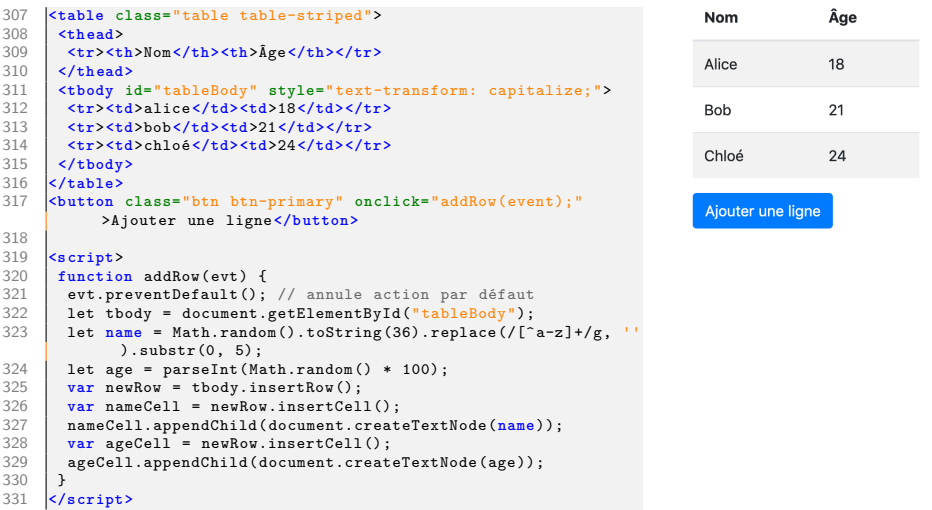

<https://developer.mozilla.org/fr/docs/Web/API/Event/preventDefault>

[LIFIHM - Interactions Homme Machine // Programmation pour l'IHM - interactions](#page-0-0) UCBL Lyon 1 27/51

## Exemple d'ajout de valeurs dans un tableau

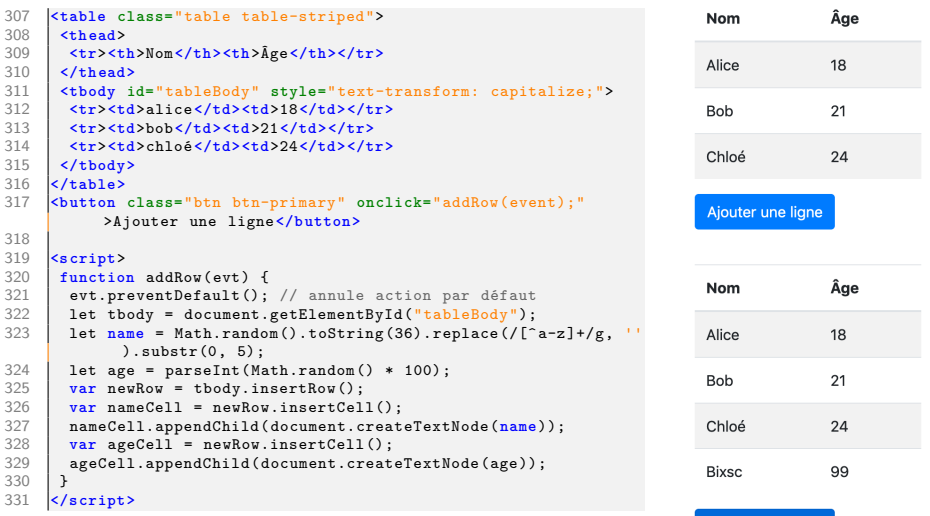

<https://developer.mozilla.org/fr/docs/Web/API/Event/preventDefault>

Ajouter une ligne

## En résumé

Nombre de propriétés et méthodes des objets du BOM :

- $\blacktriangleright$  4 pour history
- $\triangleright$  6 pour screen
- $\blacktriangleright$  12 pour navigator
- $\blacktriangleright$  12 pour location
- $\blacktriangleright$  56 pour window

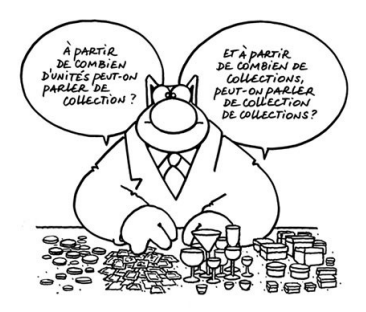

▶ Des centaines pour document (DOM), dont des **propriétés liées aux évènements**

<http://www.w3schools.com/jsref/>

<span id="page-29-0"></span>[Langage JavaScript](#page-3-0)

[Document Object Model et Browser Object Model](#page-14-0)

[Évènements JavaScript](#page-29-0)

[Types d'évènements JavaScript](#page-40-0)

## Généralités

**Rappel :** l'utilisatrice interagit avec une application en agissant sur ses composants (e.g., champ texte, liste déroulante, menu)

Pour créer un évènement, il faut :

- ▶ Choisir un **type d'évènement** (approprié) pour le composant
- ▶ Définir les **actions** qui seront exécutées au déclenchement de l'évènement
- ▶ Créer un **lien** entre le composant et les actions

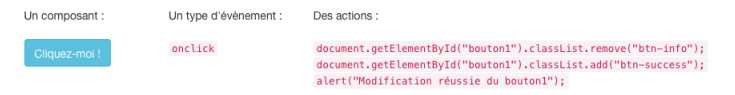

#### Trois méthodes de création : inline HTML, inline JS, écouteurs

[LIFIHM - Interactions Homme Machine // Programmation pour l'IHM - interactions](#page-0-0) UCBL Lyon 1 30/51

[http://www.w3schools.com/js/js\\_htmldom\\_events.asp](http://www.w3schools.com/js/js_htmldom_events.asp)

## Un objet évènement

Lorsqu'un évènement se déclenche, un objet (spécifique au type d'évènement) est automatiquement créé et contient des informations supplémentaires (e.g., quelle touche clavier a été pressée, quel est le composant qui a déclenché l'évènement)

Quelques propriétés :

- ▶ target, currentTarget le composant déclencheur
- ▶ type retourne le type d'évènement (générique)
- $\triangleright$  button, buttons, which ou clientX pour l'objet "évènement souris"
- ▶ shiftKey, ctrlKey, key, keycode pour l'objet "évènement clavier"

[http://www.w3schools.com/jsref/dom\\_obj\\_event.asp](http://www.w3schools.com/jsref/dom_obj_event.asp)

 $\blacktriangleright$  …

<https://developer.mozilla.org/fr/docs/Web/API/Event>

## Évènement - définition cachée (HTML)

Certains frameworks (e.g., Bootstrap) facilitent la création de quelques évènements (logique cachée)

```
144 <button class="btn btn-info" data-bs-toggle="collapse" href="#coll1">Cliquez !</b
           utton>
145 <div class="collapse" id="coll1">
146 Un panel replié (logique JavaScript cachée).<br>147 </div>
     147 </div>
```
### Évènement repli "caché", via des attributs HTML

```
149 <button class="btn btn-info" onclick="collapsePanel();">Cliquez !</button>
150 <div class="collapse" id="coll2">
151 Un second panel replié (animation codée en JavaScript).<br>152 \langle \text{div} \rangle152 </div><br>153 <scrip
      153 <script>
154 function collapsePanel() {<br>155 if (document.getElemen)
155 if (document.getElementById("coll2").classList.contains("show"))<br>156 $('#coll2').collapse('hide');
                     $( '#coll2') . collapse('hide');157 else // panel caché
                     158 $('#coll2').collapse('show');
159 }
160 </script>
```
#### Même évènement repli mais programmé en JS

<http://getbootstrap.com/docs/5.0/getting-started/javascript/>

[LIFIHM - Interactions Homme Machine // Programmation pour l'IHM - interactions](#page-0-0) UCBL Lyon 1 32 / 51

## Évènement - inline HTML

Lien et actions dans le code HTML (mais codées en JavaScript) :

- $\triangleright$  Code difficilement maintenable et non réutilisable...
- ▶ Un seul évènement de type "onclick" pour ce composant

<balise typeEvent = "actions;">

102 **<button id=**"bouton0" **class=**"btn btn-info" **onclick=**"this.classList.remove('btn-info'); this.classList.add('btn-success '); alert('Modification réussie du bouton0');" >Cliquez-moi !**</button>**

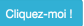

## Évènement - inline HTML

Lien et actions dans le code HTML (mais codées en JavaScript) :

- $\triangleright$  Code difficilement maintenable et non réutilisable...
- ▶ Un seul évènement de type "onclick" pour ce composant

<balise typeEvent = "actions;">

102 **<button id=**"bouton0" **class=**"btn btn-info" **onclick=**"this.classList.remove('btn-info'); this.classList.add('btn-success '); alert('Modification réussie du bouton0');" >Cliquez-moi !**</button>**

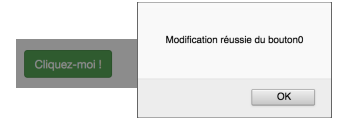

## Évènement - inline HTML (fonction nommée)

Lien via un attribut HTML, et actions dans une fonction JS :

- $\blacktriangleright$  Fonction nommée réutilisable
- ▶ Un seul évènement de type "onclick" pour ce composant

```
<balise typeEvent="nomFonction()">
function nomFonction() { … }
```

```
104 <button class="btn btn-info" id="bouton1" onclick="modifierBouton1();">Cliquez-moi !
          </button>
105 <script>
         function modifierBouton1() {
107 document.getElementById("bouton1").classList.remove("btn-info");
108 document.getElementById("bouton1").classList.add("btn-success");
109 alert ("Modification réussie du bouton1");
110 }
111 </script>
```
## Évènement - inline JS (fonction nommée)

Lien et actions dans un script JS :

- $\triangleright$  Fonction nommée réutilisable (avec généricité des actions)
- $\blacktriangleright$  Méthode obsolète, mais encore largement utilisée
- $\blacktriangleright$  Un seul évènement de type "onclick" pour ce composant

document.querySelector(css).typeEvent = nomFonction; function nomFonction() { … }

```
113 <button class="btn btn-info" id="bouton2">Cliquez-moi !</button>
114 <script>
           var bouton = document.getElementById("bouton2");
116 bouton.onclick = modifierBouton;
117<br>118
118 function modifierBouton(event) {<br>119 var composant = event.target
                var composant = event.target;
120 composant.classList.remove("btn-info");<br>121 composant.classList.add("btn-success");
                composant.classList.add("btn-success");
122 alert ("Modification réussie du " + composant.id);
123 }
       124 </script>
```
## Évènement - inline JS (fonction anonyme)

Lien et actions dans un script JS :

- $\blacktriangleright$  Fonction anonyme non réutilisable
- ▶ Méthode obsolète, mais encore largement utilisée
- ▶ Un seul évènement de type "onclick" pour ce composant

document.querySelector(css).typeEvent = function() { … };

```
126 <button class="btn btn-info" id="bouton3">Cliquez-moi !</button>
127 <script>
128 var bouton = document.getElementById("bouton3");<br>129 bouton onclick = function (event) {
129 bouton.onclick = function (event) {<br>130 var composant = event.target:
                   var composant = event.target;
131 composant.classList.remove("btn-info");<br>132 composant.classList.add("btn-success");
                   composant.classList.add("btn-success");
133 alert ("Modification réussie du " + composant.id);
\begin{array}{c|c} 134 & \mathbf{13} \\ 135 & \mathbf{5} \end{array}135 </script>
```
## Évènement - écouteurs d'évènements

Lien et action dans un script JS via l'interface EventTarget :

- I Plusieurs évènements de même type sur le même composant
- $\blacktriangleright$  Méthode standard W3C
- $\triangleright$  Contrôle fin sur l'activation (booléen useCapture)

document.querySelector(css).addEventListener(typeEvent, listener, useCapture);

```
137 <button class="btn btn-info" id="bouton4">Cliquez-moi !</button>
138 <script>
139 var bouton = document.getElementById("bouton4");<br>140 // réutilisation de la fonction modifierBouton()
140 // réutilisation de la fonction modifierBouton() définie précedemment<br>141 bouton.addEventListener("click", modifierBouton, false);
              141 bouton.addEventListener("click", modifierBouton , false);
142 </script>
```
<https://developer.mozilla.org/fr/docs/Web/API/EventTarget/>

## En résumé

- ▶ Composant (source de l'évènement), type d'évènement, actions
- $\blacktriangleright$  Un objet qui décrit l'évènement (informations supplémentaires)
- ▶ Trois méthodes pour créer un évènement :
	- I privilégier celle basée sur les écouteurs ou la méthode inline HTML avec fonction nommée
	- $\blacktriangleright$  d'autres méthodes possibles, par exemple avec des API (JQuery)

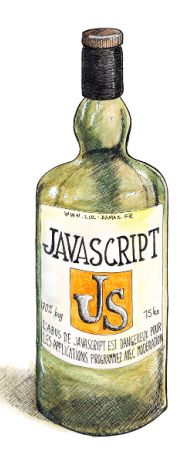

<http://www.luc-damas.fr/humeurs/>

<https://api.jquery.com/>

<span id="page-40-0"></span>[Langage JavaScript](#page-3-0)

[Document Object Model et Browser Object Model](#page-14-0)

[Évènements JavaScript](#page-29-0)

[Types d'évènements JavaScript](#page-40-0)

## Événements

Types d'évènements en JS similaires à ceux des autres langages :

- $\blacktriangleright$  Une cinquantaine, répartis en catégories (e.g., souris, formulaire, impression)
- ▶ Objets évènement selon ces catégories (e.g., objet "MouseEvent" pour les événements "Mouse")
- ▶ Attention de bien choisir l'évènement le mieux adapté (erreurs, performances)

<https://w3c.github.io/uievents/>

[http://www.w3schools.com/jsref/dom\\_obj\\_event.asp](http://www.w3schools.com/jsref/dom_obj_event.asp)

## Évènements souris

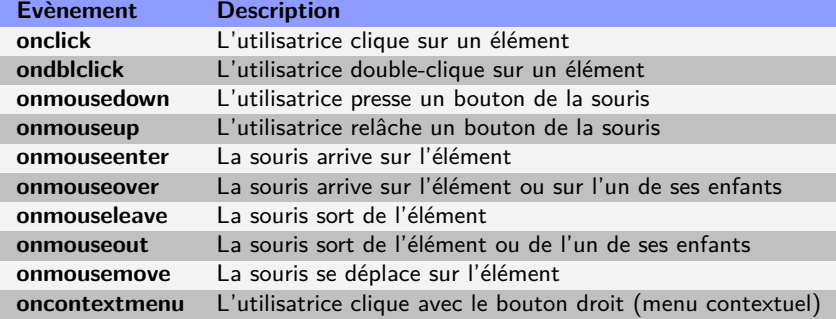

### Exemple d'évènement souris

```
164 <div class="bg-success" onmousemove="afficheCoords(event);">
165 <p>Ceci est un panel vert qui affiche les coordonnées du pointeur :</p>
166 <p id="coordsParag"></p>
      167 </div>
168 <script>
169 function afficheCoords(event) {<br>170 uar y = event client Y
               var x = event.clientx;
171 var y = event.clientY;<br>172 document.getElementByT
               document.getElementById("coordsParag").innerHTML = "(" + x + ", " + y + ")";
173 }
      174 </script>
```
#### Ceci est un panel vert qui affiche les coordonnées du pointeur :

### Au chargement de la page, aucune coordonnée (second paragraphe vide et donc non affiché)

### Exemple d'évènement souris

```
164 <div class="bg-success" onmousemove="afficheCoords(event);">
165 <p>Ceci est un panel vert qui affiche les coordonnées du pointeur :</p>
            166 <p id="coordsParag"></p>
167 </div>
168 <script>
169 function afficheCoords(event) {<br>170 var v = event clientY.
170 var x = event.clientX;<br>171 var y = event.clientY;
171 var y = event.clientY;<br>172 document.getElementByT
           document.getElementById("coordsParag").innerHTML = "(" + x + ", " + y + ")";
173 }
       174 </script>
```
Ceci est un panel vert qui affiche les coordonnées du pointeur :

(223, 322)

Quand la souris survole le panel vert, les coordonnées se mettent à jour dans le second paragraphe

## Évènements clavier

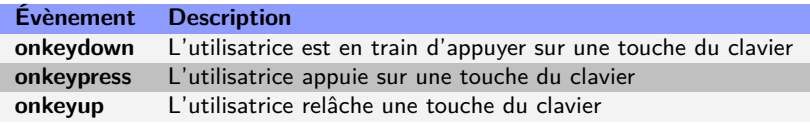

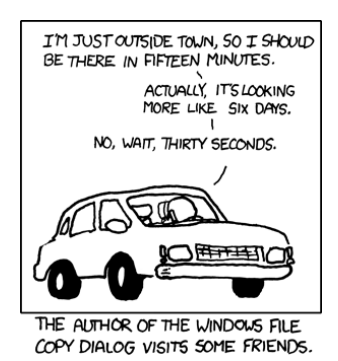

<http://xkcd.com/>

[LIFIHM - Interactions Homme Machine // Programmation pour l'IHM - interactions](#page-0-0) UCBL Lyon 1 43/51

### Exemple d'évènement clavier

```
178 <input type="text" class="form-control" id="input3" placeholder="texte libre">
179 \capping \span id="resCalcul"></span><br>180 \capping \span
180 <script>
181 var input3 = document.getElementById("input3");<br>182 input3 addEventListener("keydown" noCtrlkey f
182 input3.addEventListener("keydown", noCtrlkey, false);<br>183 input3.addEventListener("keydown", calculSaisie, fals
            183 input3.addEventListener("keydown", calculSaisie , false);
184<br>185
185 function calculSaisie(event) {<br>186 var chaine = input3.value:
186 var chaine = input3.value;<br>187 var resPanel = document ge
187 var resPanel = document.getElementById("resCalcul");<br>188 var res = 1:
188 var res = 1;<br>189 for (var i =
189 for (var i = 0; i < chaine.length; i+1)<br>190 res * = chaine charCodeAt(i).
190 res *= chaine.charCodeAt(i);<br>191 if (isPrime(res))
                 if (isPrime(res))
192 resPanel.innerHTML = res + " est un nombre premier.";
193 else
           resPanel.innerHTML = res + " n'est pas un nombre premier.";<br>}
195 }
196
197 function noCtrlkey(event) {<br>198 if (event strlKey)
                 if (event.ctrlKey)
199 alert ('Merci de ne pas appuyer sur la touche Ctrl');
200 }
```
### Exemple d'évènement clavier

```
178 <input type="text" class="form-control" id="input3" placeholder="texte libre">
179 \capping \span id="resCalcul"></span><br>180 \capping \span
180 <script>
181 var input3 = document.getElementById("input3");<br>182 input3 addEventListener("keydown" noCtrlkey f
182 input3.addEventListener("keydown", noCtrlkey, false);<br>183 input3.addEventListener("keydown", calculSaisie, fals
            183 input3.addEventListener("keydown", calculSaisie , false);
184<br>185
                                                                                          ah
185 function calculSaisie(event) {<br>186 var chaine = input3.value:
                                                                                         97 est un nombre premier.
186 var chaine = input3.value;<br>187 var resPanel = document ge
187 var resPanel = document.getElementById("resCalcul");<br>188 var res = 1:
188 var res = 1;<br>189 for (var i =
                                                                                          ahede
189 for (var i = 0; i < chaine.length; i++)<br>190 res *= chaine.charCodeAt(i) ·
                                                                                         94109400 n'est pas un nombre premier.
190 res *= chaine.charCodeAt(i);<br>191 if (isPrime(res))
                 if (isPrime(res))
192 resPanel.innerHTML = res + " est un nombre premier.";
193 else
            resPanel.innerHTML = res + " n'est pas un nombre premier.";<br>}
195 }
196
197 function noCtrlkey(event) {<br>198 if (event strlKey)
                 if (event.ctrlKey)
199 alert ('Merci de ne pas appuyer sur la touche Ctrl');
200 }
```
### Exemple d'évènement clavier

```
178 <input type="text" class="form-control" id="input3" placeholder="texte libre">
179 \capping \span id="resCalcul"></span><br>180 \capping \span
180 <script>
181 var input3 = document.getElementById("input3");<br>182 input3 addEventListener("keydown" noCtrlkey f
182 input3.addEventListener("keydown", noCtrlkey, false);<br>183 input3.addEventListener("keydown", calculSaisie, fals
            183 input3.addEventListener("keydown", calculSaisie , false);
184<br>185
                                                                                              ah
185 function calculSaisie(event) {<br>186 var chaine = input3.value:
                                                                                             97 est un nombre premier.
186 var chaine = input3.value;<br>187 var resPanel = document ge
187 var resPanel = document.getElementById("resCalcul");<br>188 var res = 1:
188 var res = 1;<br>189 for (var i =
                                                                                              ahede
189 for \left(\text{var } i = 0; i \right) \leq \text{chain}.\text{length}; i++)<br>190 res * = \text{chain}.\text{cchar}(\text{codeAt}(i))94109400 n'est pas un nombre premier.
190 res *= chaine.charCodeAt(i);<br>191 if (isPrime(res))
                  if (isPrime(res))
192 resPanel.innerHTML = res + " est un nombre premier.";
193 else
            resPanel.innerHTML = res + " n'est pas un nombre premier.";<br>}
195 }
196
197 function noCtrlkey(event) {<br>198 if (event ctrlKey)
                  if (event.ctrlKey)
199 alert ('Merci de ne pas appuyer sur la touche Ctrl');
200 }
```
Un événement de type "onkeypress" est-il judicieux ici?

# Évènements objet/fenêtre

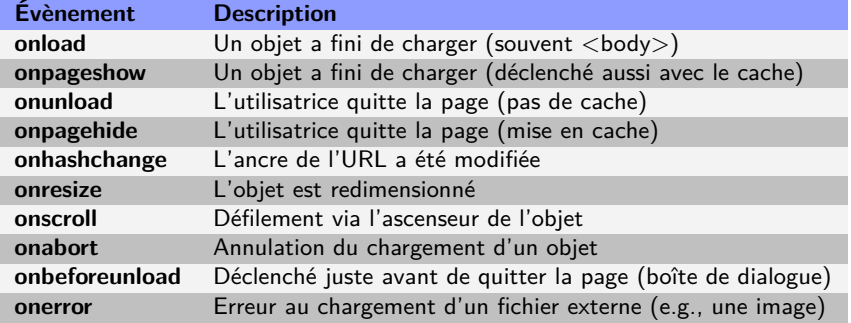

## Exemple d'évènement objet/fenêtre

```
216 <img id="img0" src="image-imaginaire" class="img-fluid" alt="Une image
                   inexistante..." />
217 <script>
218 document.getElementById('img0').onerror = function (event) {<br>219 alert("Erreur lors du chargement de l'image : " + event.
219 alert ("Erreur lors du chargement de l'image : " + event.target.id);<br>220 console.log ("Erreur lors du chargement de l'image : " + event.targe
220 console.log("Erreur lors du chargement de l'image : " + event.target.id);<br>221 console.log("Erreur lors du charge").value = "ime/tiere.pne":
221 event.target.getAttributeNode('src').value = "img/tigre.png";<br>222 console.log("Remplacement de l'image manquante");
                       console.log("Remplacement de l'image manquante");
\begin{array}{c|c} 223 & \longrightarrow \\ 224 & \longleftarrow \text{Scri} \end{array}224 </script>
```
### Exemple d'évènement objet/fenêtre

```
216 <img id="img0" src="image-imaginaire" class="img-fluid" alt="Une image
                   inexistante..." />
217 <script>
218 document.getElementById('img0').onerror = function (event) {<br>219 alert("Erreur lors du chargement de l'image : " + event.
219 alert ("Erreur lors du chargement de l'image : " + event.target.id);<br>220 console.log ("Erreur lors du chargement de l'image : " + event.targe
220 console.log("Erreur lors du chargement de l'image : " + event.target.id);<br>221 console.log("Erreur lors du charge").value = "ime/tigre.png":
221 event.target.getAttributeNode('src').value = "img/tigre.png";<br>222 console.log("Remplacement de l'image manquante"):
                       console.log("Remplacement de l'image manquante");
\begin{array}{c|c} 223 & \longrightarrow \\ 224 & \longleftarrow \text{Scri} \end{array}224 </script>
```
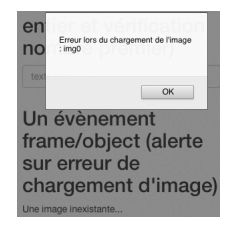

Au chargement de la page, erreur sur une image (son attribut "alt" s'affiche)

## Exemple d'évènement objet/fenêtre

```
216 <img id="img0" src="image-imaginaire" class="img-fluid" alt="Une image
                   inexistante..." />
217 <script>
218 document.getElementById('img0').onerror = function (event) {<br>219 alert("Erreur lors du chargement de l'image : " + event.
219 alert("Erreur lors du chargement de l'image : " + event.target.id);<br>220 alercian de la Console log ("Erreur lors du chargement de l'image : " + event targe
220 console.log("Erreur lors du chargement de l'image : " + event.target.id);<br>221 current target getattributeNode('src') value = "img/tigre png":
221 event.target.getAttributeNode('src').value = "img/tigre.png";<br>222 console.log("Remplacement de l'image manquante"):
                       console.log("Remplacement de l'image manquante");
\begin{array}{c|c} 223 & \longrightarrow \\ 224 & \longleftarrow \text{Scri} \end{array}224 </script>
```
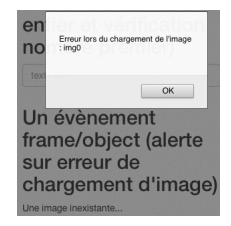

Au chargement de la page, erreur sur une image (son attribut "alt" s'affiche)

Un évènement frame/obiect (alerte sur erreur de chargement d'image)

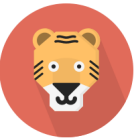

L'évènement "onerror" de l'image se déclenche et affiche une image par défaut

## Évènements formulaire

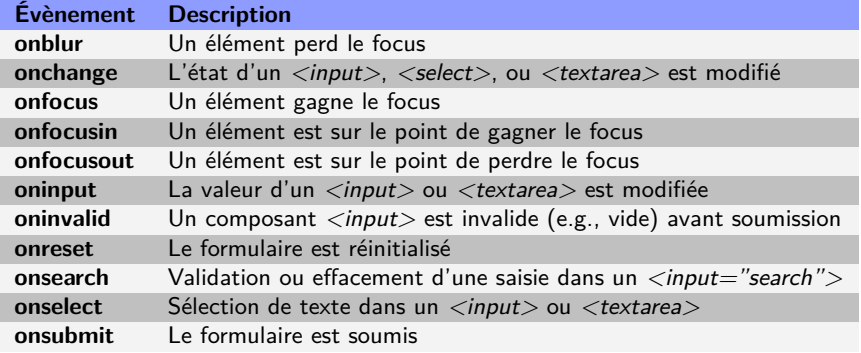

### Exemple d'évènement formulaire

```
228 <form class="row">
229 <div class="col-4">
230 <fieldset class="form-group">
231 Label for="inputNom">Prénom</label><br>
232 <b>Cinnut type="text" class="form-contr
                     232 <input type="text" class="form-control" id="inputNom" placeholder="
                            Camille" required oninvalid="verifChamp(event);" oninput="verifChamp
                            (\text{event}):")233 canadiative STS<br>234 canadiative STS<br>234 canadiative STS
234 <fieldset class="form-group">
235 Label for="inputNom">Nom</label><br>236 <b>Sinput type="text" class="form-comm
                     236 <input type="text" class="form-control" id="inputNom" placeholder="
                            Ellimac" required oninvalid="verifChamp(event);" oninput="verifChamp
                            (event);">
237 //fieldset><br>238 </r>cdiv class=
238 <div class="col-12">
239 chutton type="submit" class="btn btn-primary">Valider</button><br>240 <b>c/div>
240 </div><br>241 </div>
241 </div><br>242 </form>
242 </form><br>243 <script
243 <script>
           244 function verifChamp(event) {
245 var source = event.target;<br>246 if (source value == null )
                246 if (source.value == null || source.value == '') {
247 source.parentElement.classList.remove("has-success");<br>248 source parentElement classList add("has-error");
                     source.parentElement.classList.add("has-error");
249 } else { // champs non vide<br>250 source.parentElement.cl
250 source.parentElement.classList.remove("has-error");<br>251 source.parentElement.classList.add("has-success");
                     source.parentElement.classList.add("has-success");
252 }
253 }
      254 </script>
```
### Exemple d'évènement formulaire

```
228 <form class="row">
229 <div class="col-4">
230 <fieldset class="form-group">
231 Label for="inputNom">Prénom</label><br>
232 <b>Cinnut type="text" class="form-contr
                    232 <input type="text" class="form-control" id="inputNom" placeholder="
                           Camille" required oninvalid="verifChamp(event);" oninput="verifChamp
                           (\text{event}):")233 canadiative STS<br>234 canadiative STS<br>234 canadiative STS
234 <fieldset class="form-group">
235 clabel for="inputNom">Nom</label><br>236 <b>cinnut type="text" class="form-co
                    236 <input type="text" class="form-control" id="inputNom" placeholder="
                           Ellimac" required oninvalid="verifChamp(event);" oninput="verifChamp
                           (event);">
237 //fieldset><br>238 </r>cdiv class=
238 <div class="col-12">
239 chutton type="submit" class="btn btn-primary">Valider</button><br>240 <b>c/div>
240 </div><br>241 </div>
                                                                                Pránom
241 </div><br>242 </form>
                                                                                 Comille
242 </form><br>243 <script
243 <script>
                                                                                Nom
                                                                                 Ellimag
           244 function verifChamp(event) {
245 var source = event.target;<br>246 if (source value == null )
               if (source.value == null || source.value == ') {
247 source.parentElement.classList.remove("has-success");
248 source.parentElement.classList.add("has-error");
249 } else { // champs non vide<br>250 source.parentElement.cl
250 source.parentElement.classList.remove("has-error");<br>251 source.parentElement.classList.add("has-success");
                    source.parentElement.classList.add("has-success");
252 }
253 }
      254 </script>
LIFIHM - Interactions Homme Machine // Programmation pour l'IHM - interactions UCBL Lyon 1 48/51
```
### Exemple d'évènement formulaire

```
228 <form class="row">
229 <div class="col-4">
230 <fieldset class="form-group">
231 cause of the set of the set of the set of the set of the set of the set of the set of the set of the set of the set of the set of the set of the set of the set of the set of the set of the set of the set of the set of
                       232 <input type="text" class="form-control" id="inputNom" placeholder="
                              Camille" required oninvalid="verifChamp(event);" oninput="verifChamp
                              (event);">
233 canadiative STS<br>234 canadiative STS<br>234 canadiative STS
234 <fieldset class="form-group">
235 Label for="inputNom">Nom</label><br>236 <b>Sinput type="text" class="form-comm
                       236 <input type="text" class="form-control" id="inputNom" placeholder="
                              Ellimac" required oninvalid="verifChamp(event);" oninput="verifChamp
                              (event);">
237 //fieldset><br>238 </r>cdiv class=
238 <div class="col-12">
239 chutton type="submit" class="btn btn-primary">Valider</button><br>240 <b>c/div>
240 </div><br>241 </div>
                                                                                           Prénom
241 </div><br>242 </form>
                                                                                            \alpha242 </form><br>243 <script
                                                                                           Nom
243 <script>
                                                                                            Ellimac
            244 function verifChamp(event) {
245 var source = event.target;<br>246 if (source value == null )
                                                                                              Valider
                  if (source.value == null || source.value == ') {
247 source.parentElement.classList.remove("has-success");<br>248 source parentElement classList add("has-error");
                       source.parentElement.classList.add("has-error");
249 } else { // champs non vide<br>250 source.parentElement.cl
250 source.parentElement.classList.remove("has-error");<br>251 source.parentElement.classList.add("has-success");
                       source.parentElement.classList.add("has-success");
252 }
253 }
       254 </script>
LIFIHM - Interactions Homme Machine // Programmation pour l'IHM - interactions UCBL Lyon 1 48/51
```
## Évènements divers

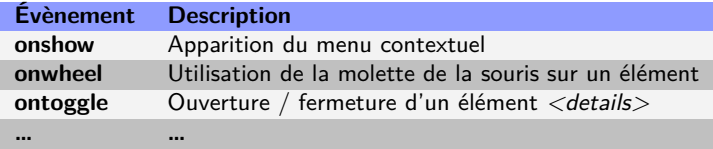

```
258 <div onwheel="this.style.fontWeight = 'bold'; this.classList.remove('bg-warning');
            this.classList.add('bg-success');" class="bg-warning">
259 <p>Ceci est un panel jaune.</p>
260 cp>Il contient deux paragraphes. </p><br>261 </div>
      261 </div>
```
Ceci est un panel jaune.

Il contient deux paragraphes.

Au chargement de la page, le panel est jaune

## Évènements divers

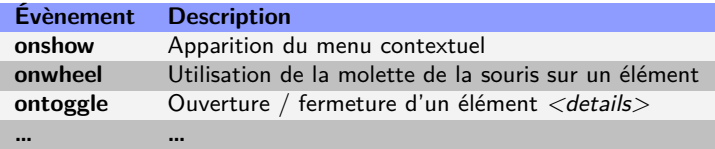

```
258 <div onwheel="this.style.fontWeight = 'bold'; this.classList.remove('bg-warning');
               this.classList.add('bg-success');" class="bg-warning">
259 composed in the system of the set un panel jaune. \langle p \rangle<br>260 <b>cp>Il contient deux paragraphes
             260 <p>Il contient deux paragraphes.</p>
261 </div>
```
Ceci est un panel jaune.

Il contient deux paragraphes.

Après avoir utilisé la molette de la souris au-dessus du panel, ce dernier devient vert et son texte passe en gras

## Autres types d'événements

- $\blacktriangleright$  Media (e.g., onpause, ondurationchanged)
- $\blacktriangleright$  Animation CSS (e.g., animationstart)
- ▶ Transition CSS (transitionend)
- ▶ Serveur (e.g., onmessage, onerror)
- $\triangleright$  Écrans tactiles (e.g., ontouchmove)
- $\blacktriangleright$  Impression (e.g., onbeforeprint et onafterprint)
- ▶ Presse-papier (oncopy, oncut et onpaste)
- I Glisser-déposer (e.g., ondragstart, ondrop)

## Bilan

- ▶ Création d'évènements pour le web : un composant (source de l'évènement), un type d'évènement et des actions associées
	- In large choix de types d'évènements
	- $\blacktriangleright$  des actions écrites en exploitant le DOM/BOM
	- $\triangleright$  trois méthodes pour lier un évènement à un composant (inline HTML, inline JS et écouteurs)
- $\triangleright$  Utiliser les outils de développement web du navigateur (inspecteur, console, etc.)
- ▶ Ne pas abuser du JavaScript (non référencé par les moteurs de recherche)
- $\triangleright$  Optimiser le code (e.g., outils de développement web, Pingdom, SonarQube)

<https://tools.pingdom.com/> <https://www.sonarqube.org/>